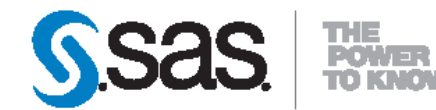

# **SAS<sup>®</sup>** Contextual **Extraction Studio 5.2 Installation Guide**

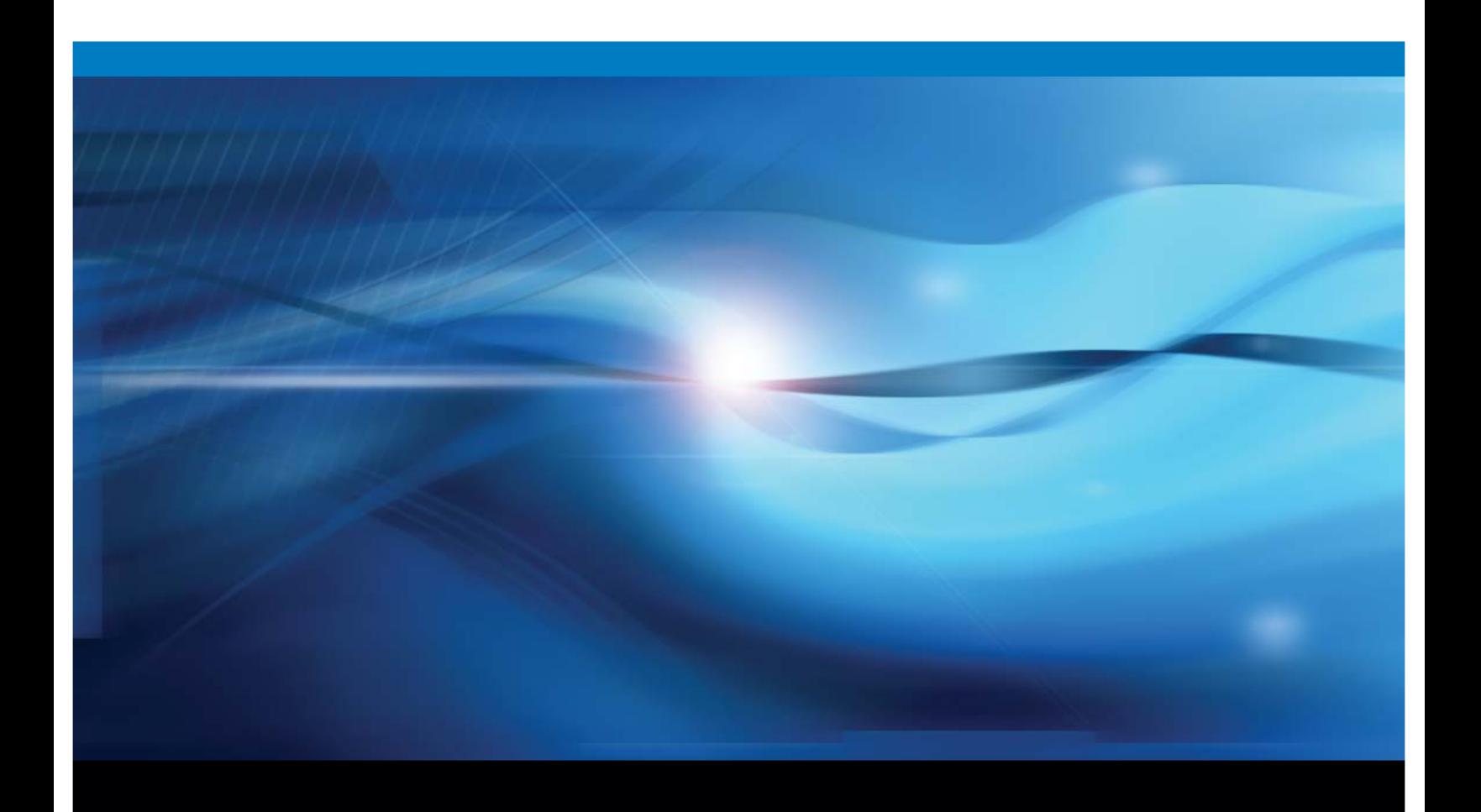

**SAS\* Documentation** 

The correct bibliographic citation for this manual is as follows: SAS Institute Inc. 2011. SAS<sup>®</sup> Contextual Extraction Studio 5.2: Installation Guide. Cary, NC: SAS Institute Inc.

#### SAS<sup>®</sup> Contextual Extraction Studio 5.2: Installation Guide

Copyright © 2011, SAS Institute Inc., Cary, NC, USA

All rights reserved. Produced in the United States of America.

For a hard-copy book: No part of this publication may be reproduced, stored in a retrieval system, or transmitted, in any form or by any means, electronic, mechanical, photocopying, or otherwise, without the prior written permission of the publisher, SAS Institute Inc.

For a Web download or e-book: Your use of this publication shall be governed by the terms established by the vendor at the time you acquire this publication.

The scanning, uploading, and distribution of this book via the Internet or any other means without the permission of the publisher is illegal and punishable by law. Please purchase only authorized electronic editions and do not participate in or encourage electronic piracy of copyrighted materials. Your support of others' rights is appreciated.

U.S. Government Restricted Rights Notice: Use, duplication, or disclosure of this software and related documentation by the U.S. government is subject to the Agreement with SAS Institute and the restrictions set forth in FAR 52.227-19, Commercial Computer Software-Restricted Rights (June 1987).

SAS Institute Inc., SAS Campus Drive, Cary, North Carolina 27513.

1st electronic book, July 2011

SAS® Publishing provides a complete selection of books and electronic products to help customers use SAS software to its fullest potential. For more information about our e-books, e-learning products, CDs, and hard-copy books, visit the SAS Publishing Web site at support.sas.com/publishing or call 1-800-727-3228.

SAS<sup>®</sup> and all other SAS Institute Inc. product or service names are registered trademarks or trademarks of SAS Institute Inc. in the USA and other countries. ® indicates USA registration.

Other brand and product names are registered trademarks or trademarks of their respective companies.

## Contents

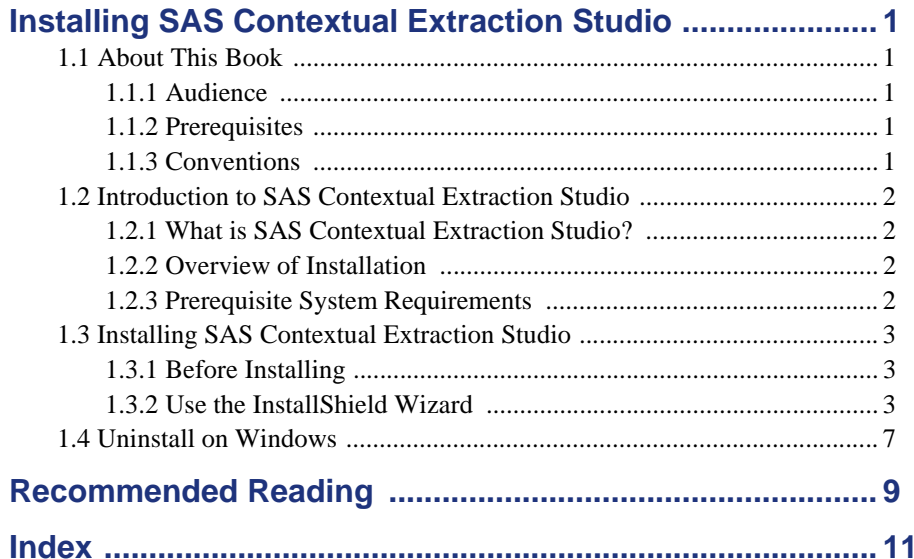

## <span id="page-4-0"></span>Installing SAS Contextual Extraction Studio

## <span id="page-4-1"></span>1.1 About This Book

#### <span id="page-4-2"></span>1.1.1 Audience

*SAS Contextual Extraction Studio: Installation Guide* is designed for users and administrators who install this software.

### <span id="page-4-3"></span>1.1.2 Prerequisites

Here are the prerequisites for installing SAS Contextual Extraction Studio:

- Use only the supported hardware
- SAS Content Categorization Studio loaded onto your machine

#### <span id="page-4-4"></span>1.1.3 Conventions

This manual uses the following typographical conventions:

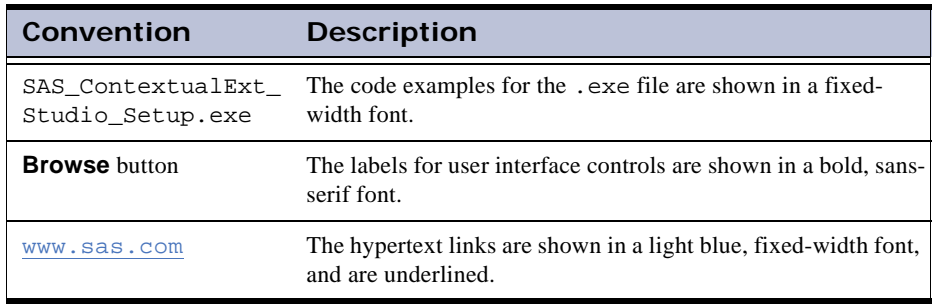

## <span id="page-5-0"></span>1.2 Introduction to SAS Contextual Extraction Studio

### <span id="page-5-1"></span>1.2.1 What is SAS Contextual Extraction Studio?

SAS Contextual Extraction Studio, or LITI, uses advanced linguistic technologies to extend the concept rule-writing capabilities that are available in SAS Content Categorization Studio.

### <span id="page-5-2"></span>1.2.2 Overview of Installation

This chapter explains the hardware requirements and the installation process for SAS Contextual Extraction Studio. SAS Contextual Extraction Studio works with SAS Content Categorization Studio as an add-on component. For this reason, install SAS Contextual Extraction Studio only after you install SAS Content Categorization Studio. For more information about installing SAS Content Categorization Studio, see the *SAS Content Categorization Studio: Installation Guide*.

## <span id="page-5-3"></span>1.2.3 Prerequisite System Requirements

Configure the local machine where you install SAS Contextual Extraction Studio according to the recommended system configuration:

#### <span id="page-5-4"></span>**CPU**

<span id="page-5-7"></span>x86 with 1 GHz or higher required

#### <span id="page-5-5"></span>RAM

1 GB or higher is recommended, but this base number depends on the size of the project that you build

<span id="page-5-6"></span>Supported operating system

Windows x86

## <span id="page-6-0"></span>1.3 Installing SAS Contextual Extraction Studio

### <span id="page-6-1"></span>1.3.1 Before Installing

Install SAS Contextual Extraction Studio after you install SAS Content Categorization Studio. Install SAS Content Categorization Studio, using the directions found in *SAS Content Categorization Studio: Installation Guide*.

<span id="page-6-4"></span>Although SAS Content Categorization Studio requires a license key, SAS Contextual Extraction Studio does not. The installation kit for Windows (SAS\_ContextualExt\_Studio\_Setup.exe) contains all of the components that are required.

## <span id="page-6-2"></span>1.3.2 Use the InstallShield Wizard

<span id="page-6-3"></span>To install SAS Contextual Extraction Studio, complete these steps:

**1.** Double-click the SAS\_ContextualExt\_Studio\_Setup.exe and the installation wizard appears.

<span id="page-6-5"></span>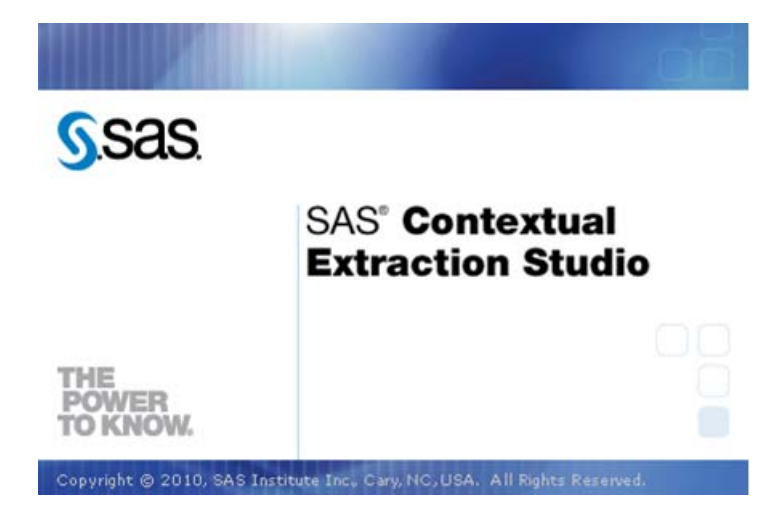

*SAS Contextual Extraction Studio: Installation Guide 3*

The Welcome to the SAS Contextual Extraction Studio Setup Wizard page appears.

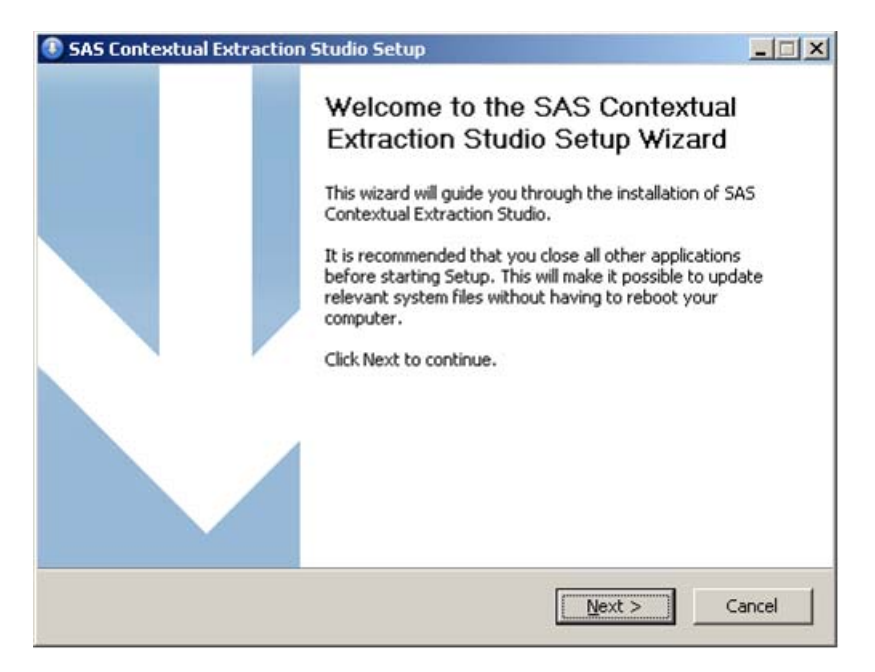

**2.** Click **Next** and the Choose Install Location page appears.

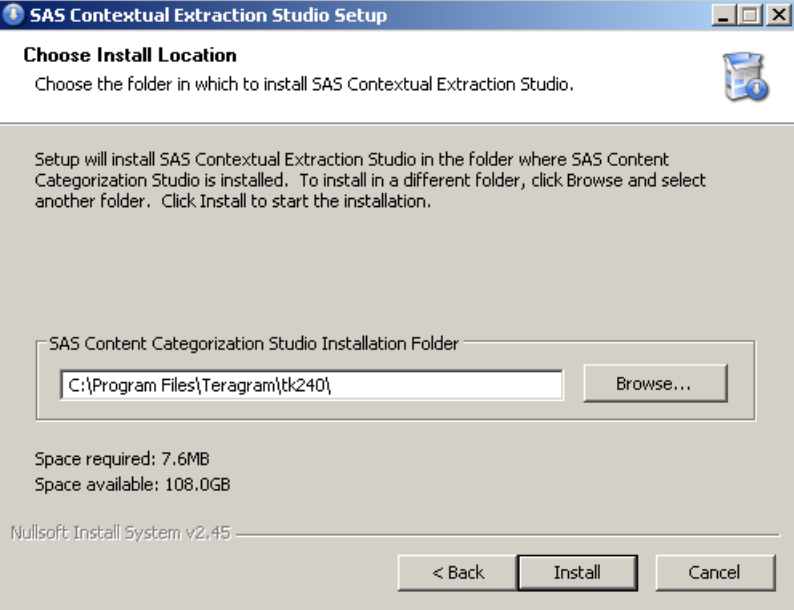

**3.** (Optional) Click **Browse** and the Browse For Folder dialog box appears.

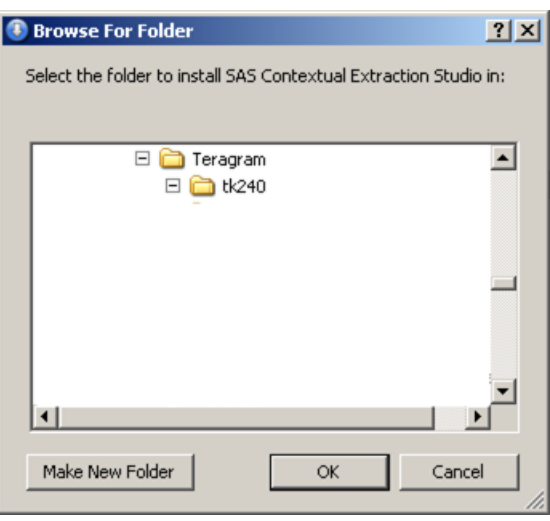

*SAS Contextual Extraction Studio: Installation Guide 5*

- **a.** (Optional) Select a different installation folder.
- **b.** (Optional) Click **Make New Folder**.
- **c.** Click **OK**.
- **4.** (Optional) Compare **Space required** with **Space available** in the Choose Install Location page to ensure that there is enough room on your hard drive for the application.
- **5.** Click **Install** and the Installation Complete page appears.

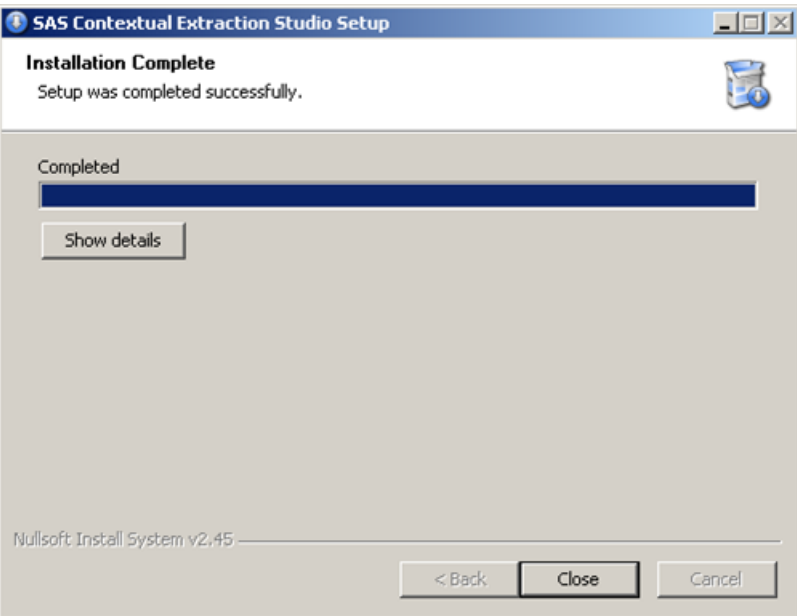

- **6.** (Optional) Click **Show details** to see the list of extracted files.
- **7.** Click **Close** and begin working in this program.

## <span id="page-10-0"></span>1.4 Uninstall on Windows

<span id="page-10-1"></span>To uninstall the SAS Contextual Extraction Studio software on a Microsoft Windows system go to **Start --> Programs --> SAS Content Categorization Studio --> Uninstall SAS Contextual Extraction Studio**.

## <span id="page-12-0"></span>Recommended Reading

The following books are recommended as companion guides:

- *SAS Contextual Extraction Studio: User's Guide*: Write multiple rules to define a single concept definition in SAS Contextual Extraction Studio. Develop these rules in the context of a SAS Content Categorization Studio project.
- *SAS Content Categorization Studio: User's Guide*: Create a SAS Content Categorization Studio project, test, and upload to SAS Content Categorization Server.
- *SAS Content Categorization Studio: Installation Guide*: Install SAS Content Categorization Studio.
- *SAS Content Categorization Studio: Quick Start Guide*: Advanced users can learn how to expeditiously set up a SAS Content Categorization Studio project.
- *SAS Content Categorization Collaborative Server: Administrator's Guide*: Configure the server for multiple subject matter experts. Grant permissions to these users and upload projects to the server.
- *SAS Content Categorization Collaborative Server: User's Guide*: Enable multiple subject matter experts to work together on one SAS Content Categorization Studio project.
- Use the language books for each language purchased to see the comprehensive list of part-of-speech tags that are available.
- SAS offers instructor-led training and self-paced e-learning courses to help you get started with the SAS add-in, learn how the SAS add-in works with the other products in the SAS Enterprise Intelligence Platform, and learn how to run stored processes in the SAS add-in. For more information about the courses available, see [support.sas.com/training](http://www.support.sas.com/training).

For a complete list of SAS publications, see the current SAS Publishing Catalog. To order the most current publications or to receive a free copy of the catalog, contact a SAS representative at

SAS Publishing Sales SAS Campus Drive Cary, NC 27513 Telephone: (800) 727-3228\* Fax: (919) 677-8166 E-mail: sasbook@sas.com Web address: [support.sas.com/pubs](http://www.support.sas.com/pubs) \* For other SAS Institute business, call (919) 677-8000.

Customers outside the United States should contact their local SAS office.

## <span id="page-14-0"></span>Index

## $\mathbf c$

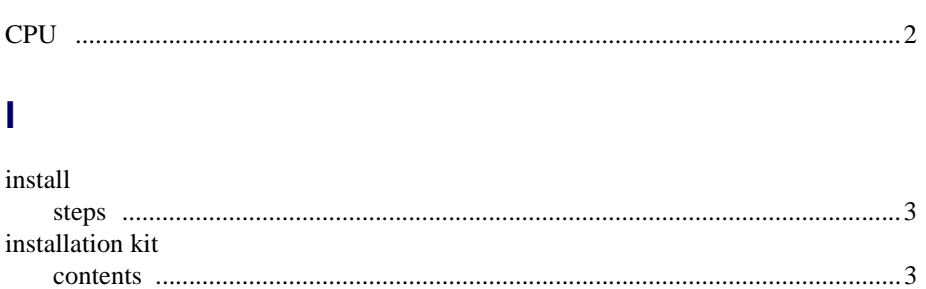

## $\overline{\mathsf{R}}$

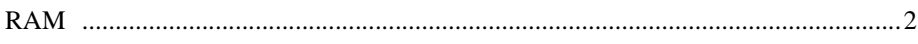

## S

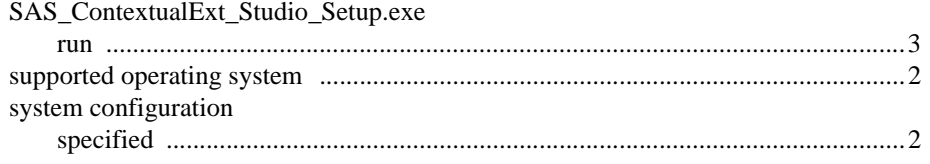

## $\overline{\mathsf{W}}$

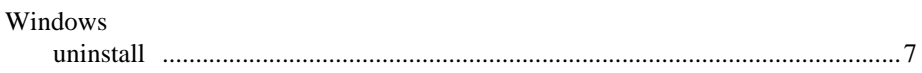